### **Sorteggio e Nomina Scrutatori**

Da questo menù è possibile gestire la nomina degli scrutatori e la redazione delle graduatorie, con anche la possibilità di sorteggio, la redazione del verbale e degli elenchi. Potete raggiungere i programmi con il menù a discesa, come mostrato a fondo pagina, o utilizzare l'app center che rimane aperto di fianco alla Home:

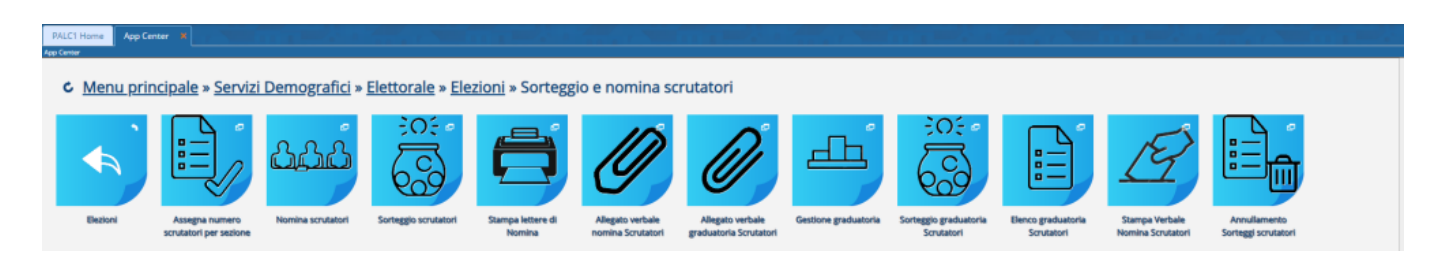

NB. si ricorda che queste funzioni non permettono la revisione dell'albo scrutatori, ma riguardano le azioni necessarie per le elezioni, se volete aprire una revisione dell'[Albo](https://wiki.nuvolaitalsoft.it/doku.php?id=guide:demografici:albo_scrutatore) Scrutatori potete usare: Albo [Scrutatori](https://wiki.nuvolaitalsoft.it/doku.php?id=guide:demografici:albo_scrutatore).

Di Seguito le guide per singolo programma raggruppate per funzione:

## **NOMINA SCRUTATORI AI SEGGI**

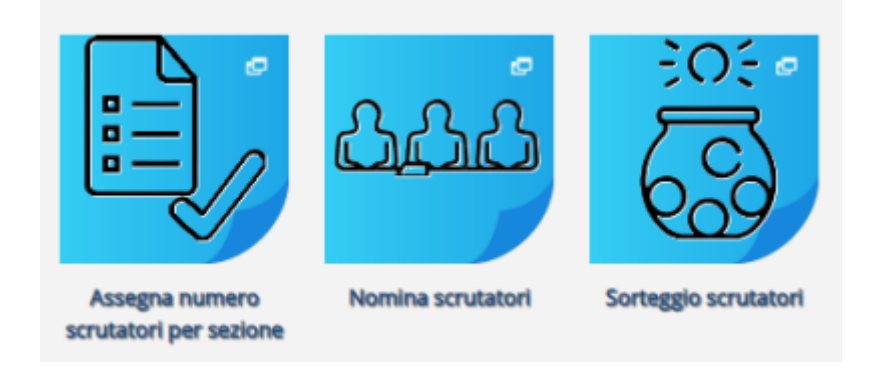

#### [Assegna Numero Scrutatori per Elezione](https://wiki.nuvolaitalsoft.it/doku.php?id=guide:demografici:assegna_numero_scrutatori_per_elezione)

serve ad assegnare il numero di scrutatori ad ogni sezione, è la prima operazione da eseguire

#### [Nomina Scrutatori](https://wiki.nuvolaitalsoft.it/doku.php?id=guide:demografici:nomina_scrutatori)

permette la nomina partendo dall'albo, degli scrutatori

#### [Sorteggio Scrutatori](https://wiki.nuvolaitalsoft.it/doku.php?id=guide:demografici:sorteggio_scrutatori)

permette di sorteggiare il numero di scrutatori non ancora assegnato dalla nomina, estrae in excel i sorteggiati che poi andrannoaggiunti con il programma di nomina

# **LETTERE DI NOMINA ED ALLEGATI AL VERBALE**

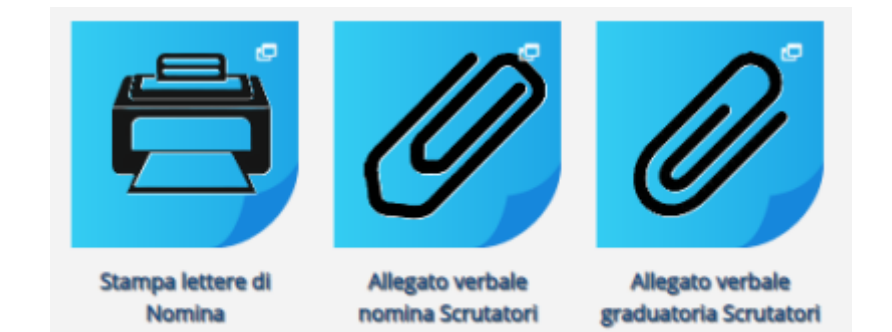

[Stampa Lettere di Nomina](https://wiki.nuvolaitalsoft.it/doku.php?id=guide:demografici:stampa_lettere_di_nomina)

[Allegato Verbale Nomina Scrutatori](https://wiki.nuvolaitalsoft.it/doku.php?id=guide:demografici:allegato_verbale_nomina_scrutatori)

[Allegato Verbale Graduatoria Scrutatori](https://wiki.nuvolaitalsoft.it/doku.php?id=guide:demografici:allegato_verbale_graduatoria_scrutatori)

### **GESTIONE DELLA GRADUATORIA SCRUTATORI**

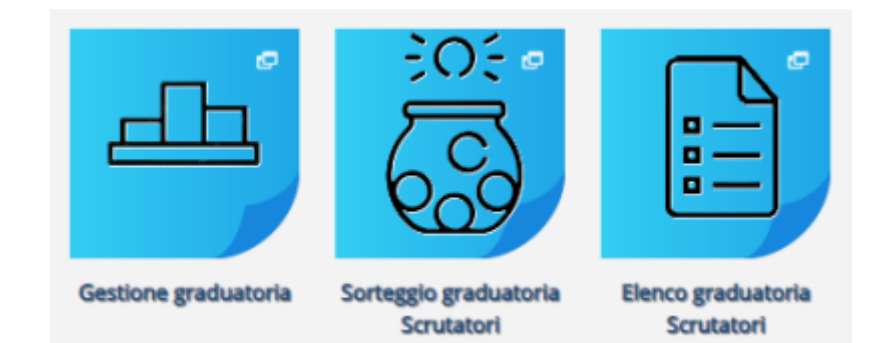

[Gestione Graduatoria](https://wiki.nuvolaitalsoft.it/doku.php?id=guide:demografici:gestione_graduatoria)

[Sorteggio graduatoria Scrutatori](https://wiki.nuvolaitalsoft.it/doku.php?id=guide:demografici:sorteggio_graduatoria_scrutatori)

[Elenco graduatoria Scrutatori](https://wiki.nuvolaitalsoft.it/doku.php?id=guide:demografici:elenco_graduatoria_scrutatori)

permette la stampa dell'elenco dei soggetti ricompresi nella graduatoria scrutatori

[Stampa Verbale Nomina Scrutatori](https://wiki.nuvolaitalsoft.it/doku.php?id=guide:demografici:stampa_verbale_nomina_scrutatori)

# **ANNULLAMENTO SORTEGGI**

#### [Annullamento Sorteggi Scrutatori](https://wiki.nuvolaitalsoft.it/doku.php?id=guide:demografici:annullamento_sorteggi_scrutatori)

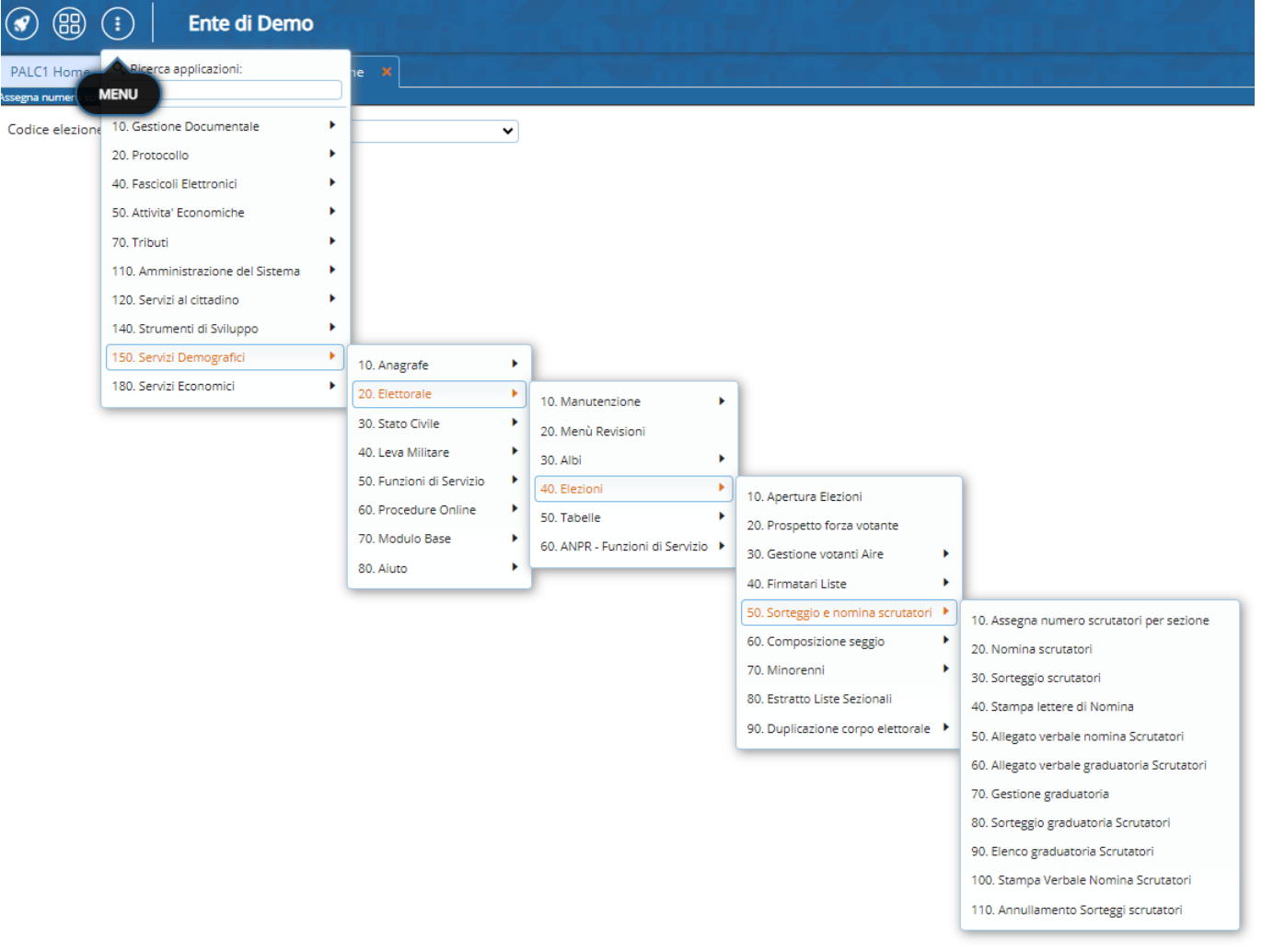

From: <https://wiki.nuvolaitalsoft.it/> - **wiki**

Permanent link: **[https://wiki.nuvolaitalsoft.it/doku.php?id=guide:demografici:sorteggio\\_e\\_nomina\\_scrutatori](https://wiki.nuvolaitalsoft.it/doku.php?id=guide:demografici:sorteggio_e_nomina_scrutatori)**

Last update: **2024/05/14 15:58**

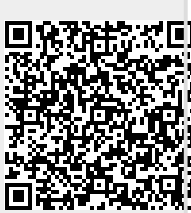